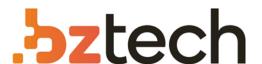

Maior portal de Automação Comercial do Brasil! Encontre o que sua empresa precisa com preços especiais, atendimento especializado, entrega rápida e pagamento facilitado.

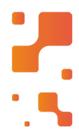

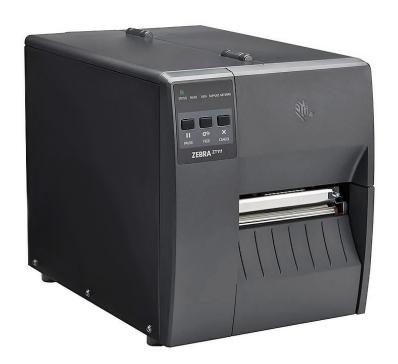

# Impressora Zebra ZT111

Faça a escolha inteligente com a ZT111, a impressora básica que não estoura seu orçamento e oferece mais. Mais tempo em operação, mais poder de processamento, mais ferramentas e mais anos de uso.

# **ZT111 Quick Start Guide**

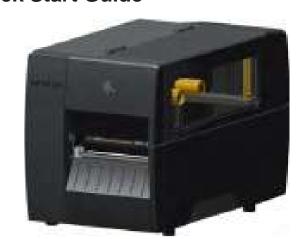

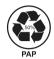

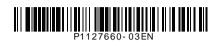

Zebra Technologies | 3 Overlook Point | Lincolnshire, IL 60069 USA zebra.com

ZEBRA and the stylized Zebra head are trademarks of Zebra Technologies Corp., registered in many jurisdictions worldwide. All other trademarks are the property of their respective owners. © 2022 Zebra Technologies Corp. and/or its affiliates. All rights reserved.

## **IMPORTANT**

Go to zebra.com/zt111-info and install the driver for your printer.

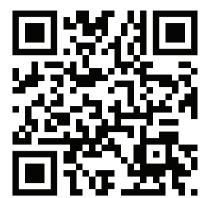

zebra.com/zt111-info

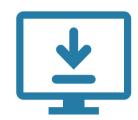

1 Install the Printer Driver

The driver MUST be installed before connecting the printer to the computer, or it will cause complications. If your Microsoft Windows-based computer does not have the driver installed for this printer, download it from <u>zebra.com/zt111-info</u> and install it before continuing.

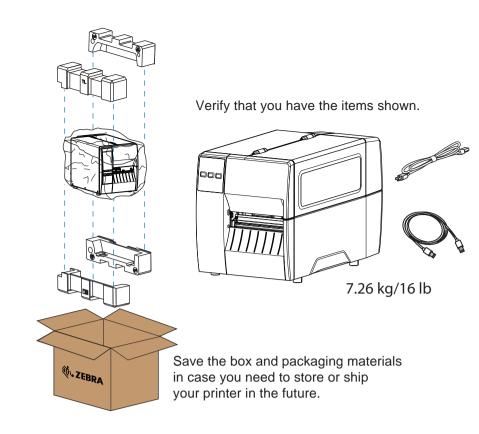

(2) Remove the Printer from the Box

#### (3) Connect the USB Cable

**ZEBRA** 

a - Remove the port blocker

b - Connect the USB cable to the printer and your computer.

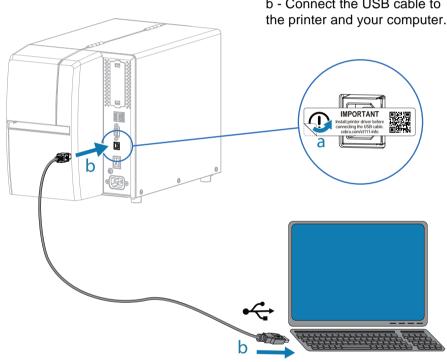

 $m{(4)}$  Plug the Printer into an Electrical Outlet

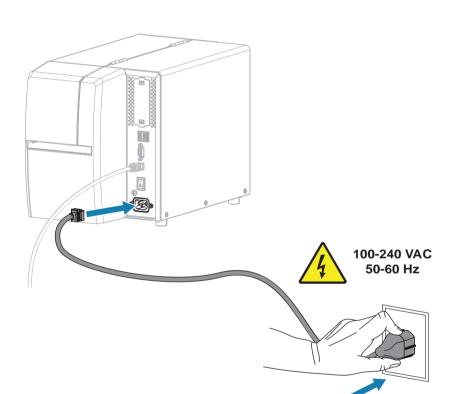

(5) Turn on the Printer Power

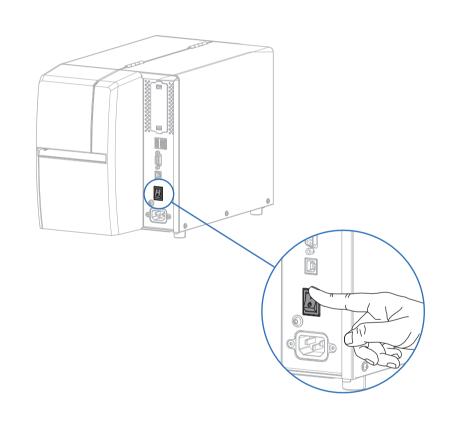

(6) Open the Media Cover

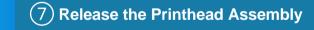

(8) Remove Damaged Labels

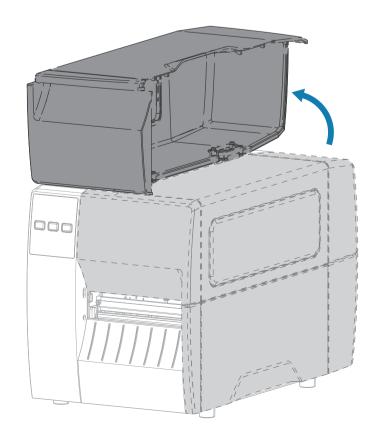

Rotate the printhead latch (a) to release the printhead assembly (b).

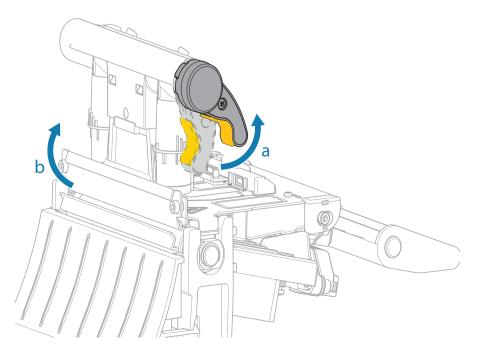

Remove and discard any dirty or torn labels.

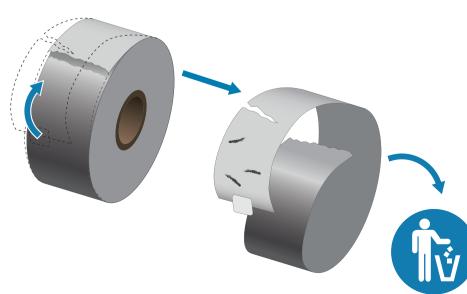

#### (9) Load Media

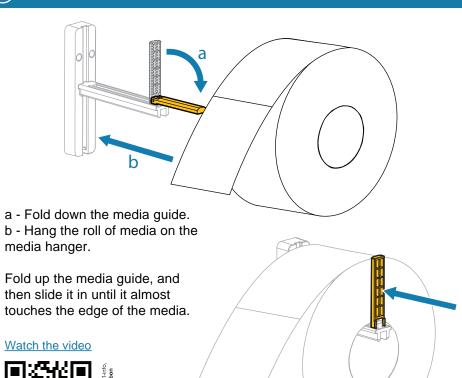

Feed the media as shown:

- a Under the black media dancer.
- b Inside the gap sensor.
- c Under the inner media guide.

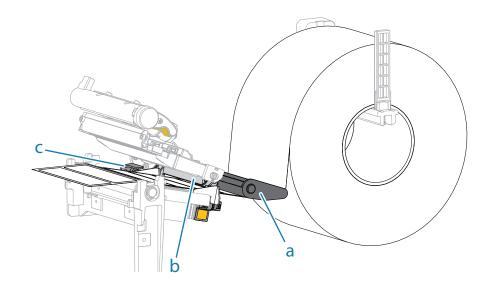

Adjust the outer media guide until it almost touches the edge of the media.

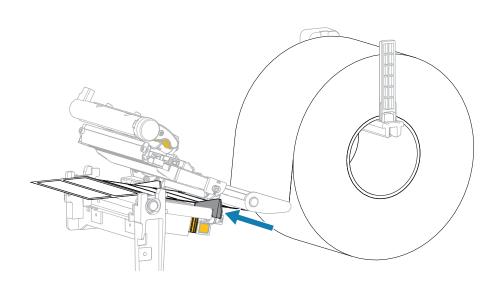

#### 10 Load Ribbon

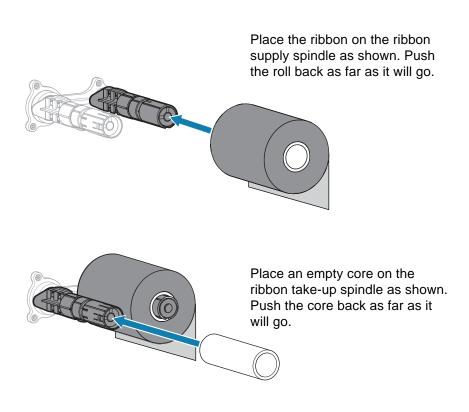

Feed the ribbon as shown.

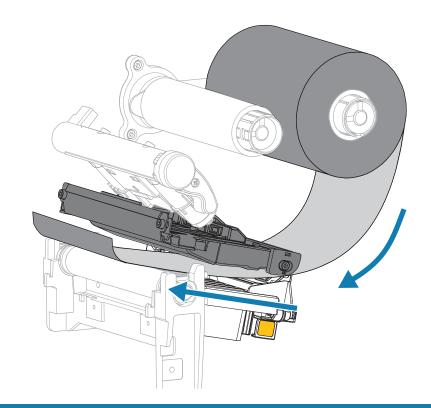

Wrap the ribbon around the core several times, and then rotate the spindle to tighten and align

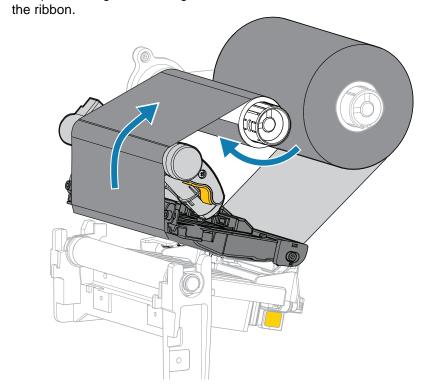

### Support and information

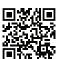

View user documentation and how-to videos. <u>zebra.com/zt111-info</u>

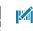

Need to design a label?

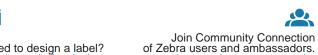

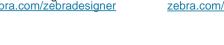

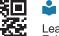

Zebra supplies. zebra.com/supplies

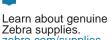

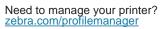

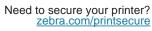

View Quick Answers and Knowledge Base. zebra.com/knowledge

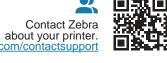

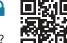

#### 11) Prepare for Printing

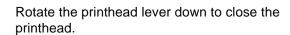

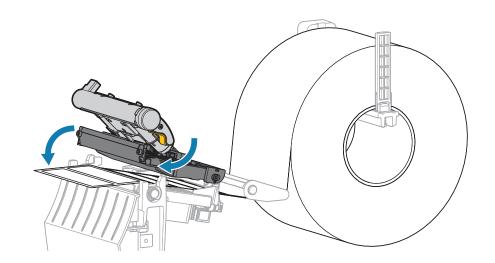

Close the media cover.

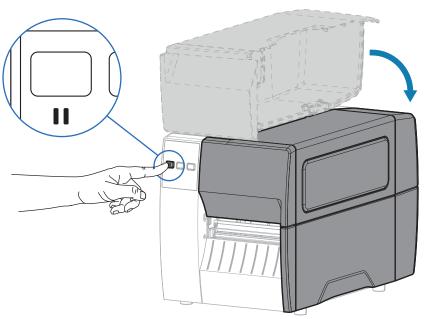

#### Press PAUSE.

- The printer auto-calibrates and several labels feed.
- The ribbon tightens and aligns on the printhead.

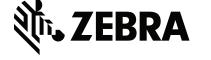